## perfectsystem

# Novinky a změny systému Colosseum

**Verze 14.12.00**

## **1. Společné změny (přes více aplikací)**

## **1.1. Funkcionalita ověřování bezinfekčnosti (modul Tečka)**

- Modul Tečka umožňuje kontrolovat a ukládat do Colossea informace o zákazníkovi a jeho bezinfekčnosti
- Vyžaduje zadávat zákazníka (jméno a příjmení) ke každé vstupence, a to i v rámci jednoho nákupu
- Umožňuje zákazníkovi ověřit buď ve svém účtu na WebSale nebo jen pomocí své vstupenky (pokud nemá účet) svou bezinfekčnost pomocí aplikace Tečka
- Dále umožňuje zadat bezinfekčnost pro konkrétní vstupenku/y z klienta (pro případ, kdy je zákazník kontrolován obsluhou) v okně Storna a opakovaného tisku
- Při vstupní kontrole je pak u vstupenky informace, zda je již zkontrolovaný

## **1.2. Posunutí číslování kroků věrnostních programů**

- Kroky věrnostních programů mají nově nesouvislé kroky
- e.g. V minulé verzi bylo 1-3, 3-5, 5-8. Nyní se kroky nastavují jako 1-2,3-4,5-7.
- Stejně tak jsou kroky nyní takto vidět na WebSale

### **1.3. Změna fungování externího názvu sálu**

- Nově se standardně zobrazuje na WebSale a tiskne na vstupenky externí název sálu z nastavení objektu.
- Zároveň se název objektu tiskne v odpovídajícím jazyce vstupenky
- Pokud je vyplněn externí název sálu u akce, tak se tiskne ten, a to ve všech jazycích (jako doposud)
- Externí názvy sálů, které byly stejné jako externí název objektu byly smazané (takže se automaticky bude tisknout z nastavení objektu)

#### **2. Klient**

## **2.1. Rozšíření možností společného prodeje**

- Nově je možné kombinovat prodej divadelních akcí, balíčků a předplatného v jednom košíku
- Dále je možné kombinovat při prodeji prohlídek a nečasovaných okruhů skupinové a standardní kategorie

#### **2.2. Storno kupónem pro faktury**

- Nově je možné udělat storno kupónem i pro prodeje s fakturou
- Proces funguje obdobně jako při stornu s účtenkou -> v okně generování dobropisu se vybere typ úhrady kupónem a následně se vybere kupón z přednastavené nabídky
- Následně se vytvoří dobropis hotově (storno) a prodej s účtenkou hotově (kupón a případná služba)
- Pozn. Nelze použít při zapnutém odesílání EET.

## **2.3. Vznikl nový typ poznámky pro Okruhy, tituly i akce – 'Tisk'**

- Tuto poznámku je možné tisknout na vstupenky (v pokladně i eVstupenky)
- Lze ji například použít i pro generování odkazů (QR kódů) na web pro jednotlivé představení/tituly

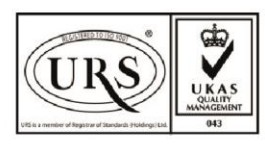

Perfect System s.r.o. Radlická 3301/68, 150 00 Praha 5 Czech Republic

IČ 26480981 DIČ CZ26480981 Společnost zapsána u Městského soudu v Praze pod spisovou značkou C 84989

 $-420277012600$ info@colosseum.eu colosseum.eu

## perfectsystem

### **2.4. Přibyla funkce "Hromadná úprava kategorií"**

V okně "Rezervace" v horní liště přibyly možnost hromadně upravovat kategorie zákazníků u rezervací. Je potřeba zapnout právo (Rezervace / Hromadné nastavení kategorií).

## **2.5. Menší úpravy**

- V pokladně je u skupinových vstupenek nově i informace o okruhu (dříve se zobrazoval jen název cenové kategorie.)
- V objednávkách je nová záložka pro filtrování služeb v objednávce. Lze filtrovat i konkrétní služby.
- Vznikly 2 samostatné uzávěrky pro služby -> v záložce Ostatní
- Je možné deaktivovat zákaznickou kartu pro kreditní balíčky.
- Uzávěrka po divadelních vstupenkách nově ve sloupci 'Sleva' v případě uplatnění kupóny na položku na danou vstupenku zobrazuje název kupónu
- U prohlídek je možné editovat čas konání, název, jazyk i tlumočení i po prodeji/rezervaci/objednání (dříve to bylo zamčené)
- Nově je umožněná hromadná fakturace pro objednávky s prohlídkovými vstupenkami. (Stále není možné slučování aktivních objednávek, protože by pak nebylo možné objednávku zobrazit v pokladně.
- Nově je možné editovat poznámku u prodejky i po dokončení prodeje/storna v Evidenci dokladů
- Nastavení služeb u Okruhů a titulů přesunuto na záložky internet, aby bylo zjevné, že se jedná o nastavení pro internet
- V pokladně je při platbě hotově možné přidávat hodnoty po mincích/bankovkách (jedno kliknutí vždy přidá danou hodnotu jednou)
- V okně storna a opakovaného tisku při hledání vstupenek přes číslo nebo čárový kód se po nalezení zvýrazní a vybere daná vstupenka ze seznamu (dříve se jen vybrala, ale zvýraznění bylo na první)
- V okně Evidence dokladů se exportuje do CSV údaj Variabilní symbol z faktury
- V okně přiřazení vlastnosti lze nově tisknout štítky
- V okně účetních dokladů je v exportu do csv nově i sloupec typ úhrady
- Upravili jsme filtry okna Operace s kupóny ve snaze udělat filtry pochopitelnější
- Povolená délka názvu služby zvětšena na 50 znaků

#### **3. WebSale 2.0**

- Pouze úpravy v rámci Tečky viz společné změny
- Odkaz na verifikaci z pokladny [https://vašeWebsaleURL/nazvevOrganizce/General/verification](https://vašewebsaleurl/nazvevOrganizce/General/verification)

#### **4. Groupbook**

#### **4.1. Integrace nastavení**

- Nově je možné větší část nastavení provádět uživatelsky v klientovi Colossea (dříve bylo nutné nastavit PS)
- Typy rezervace se přebírají z vlastností okruhu
- Minimální a maximální počty pro okruhy se přebírají z okruhu
- Povolené cenové kategorie se přebírají z nastavení okruhu

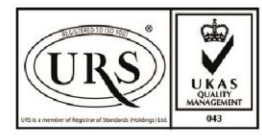

Perfect System s.r.o. Radlická 3301/68, 150 00 Praha 5 Czech Republic

IČ 26480981 DIČ CZ26480981 Společnost zapsána u Městského soudu v Praze pod spisovou značkou C 84989

 $-420277012600$ info@colosseum.eu colosseum.eu